## **Accessing Course Peer Notes**

- 1. Log in to ULINK
- 2. Go to Academics Tab➔ Office of Disability Services➔ Access Accommodations
- 3. My Accommodations ➔ Notetaking Services
- 4. You should now see a list of your enrolled courses with an assigned note taker.

## *Click on the Available Notes for Download Tab*➔ *Click on Download Note*

**NOTETAKING SERVICES** 

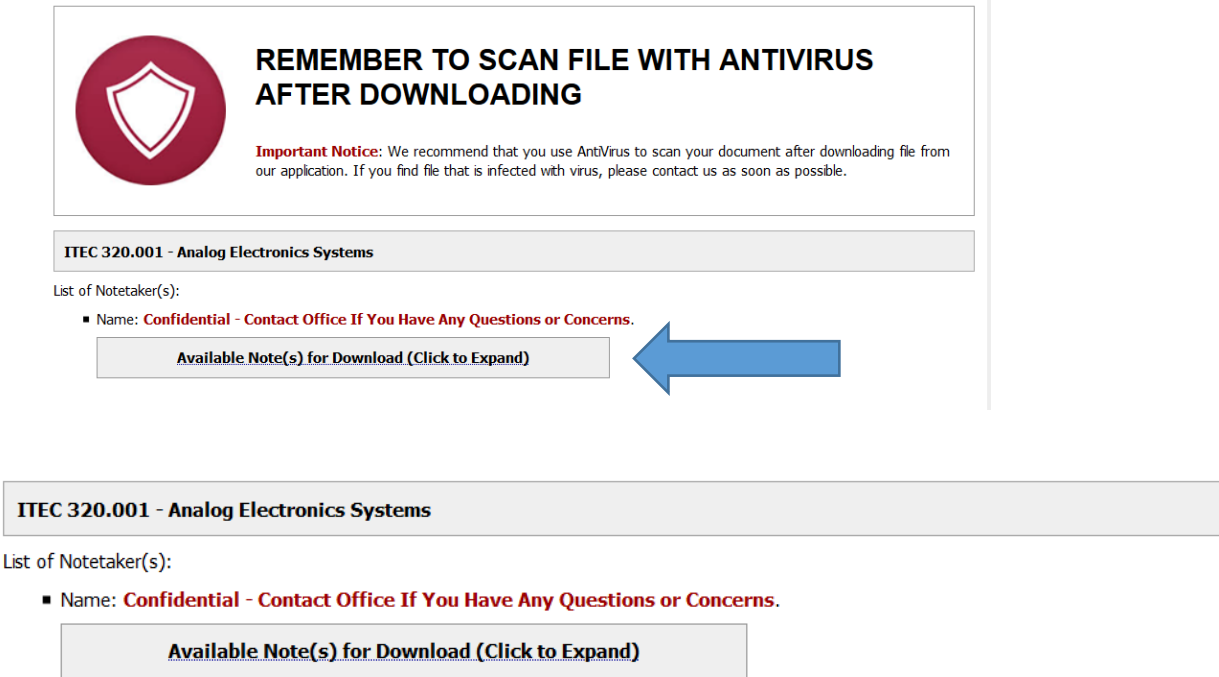

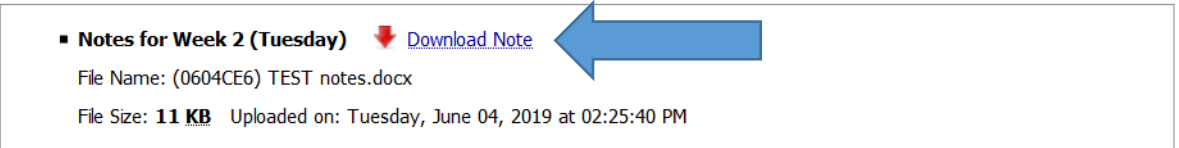

\*\* You will receive an email as the peer note taker adds course notes.